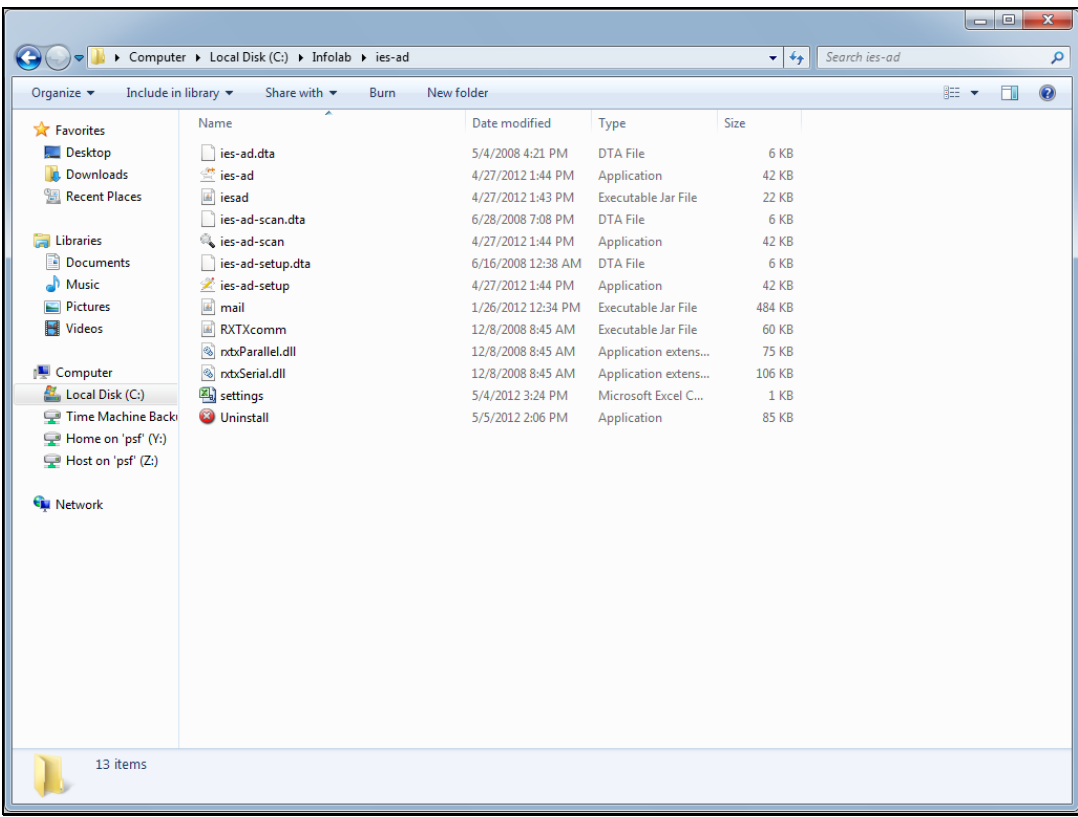

## Slide 1

Slide notes: To uninstall Alerter Dispatcher, which we will usually do if there is a new release, we navigate to the folder where Alerter Dispatcher is currently installed.

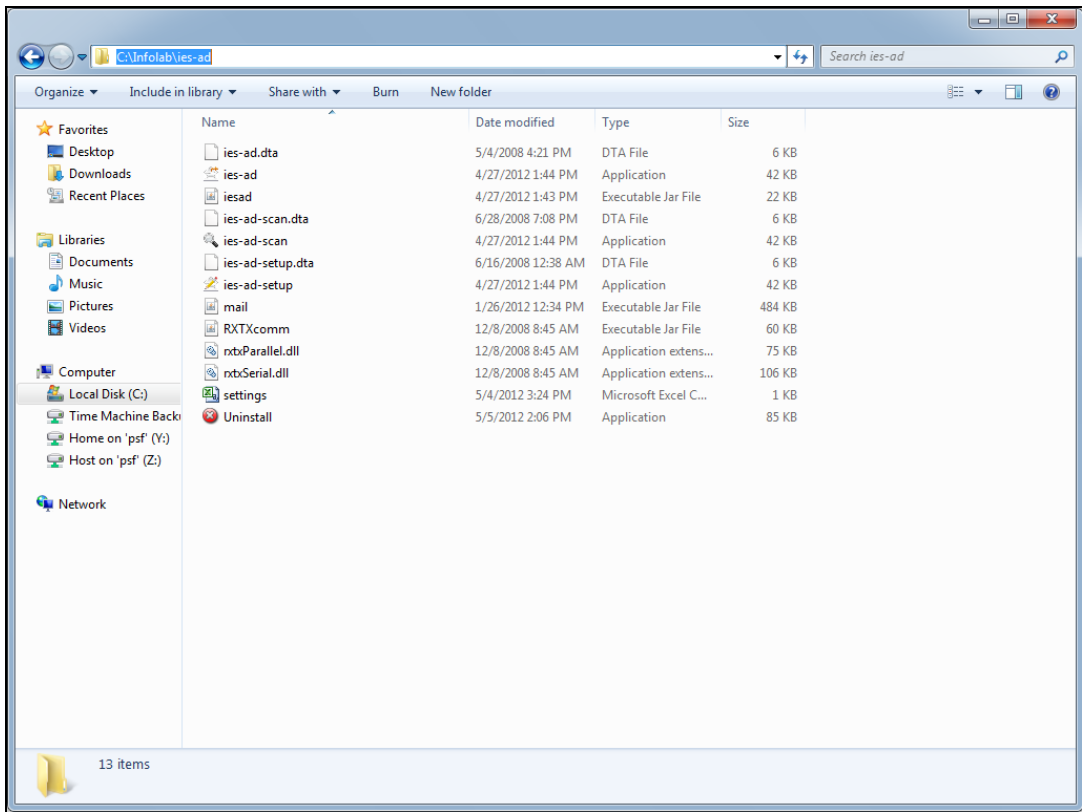

## Slide 2

Slide notes: Then we use the Uninstall wizard to uninstall Alerter Dispatcher.

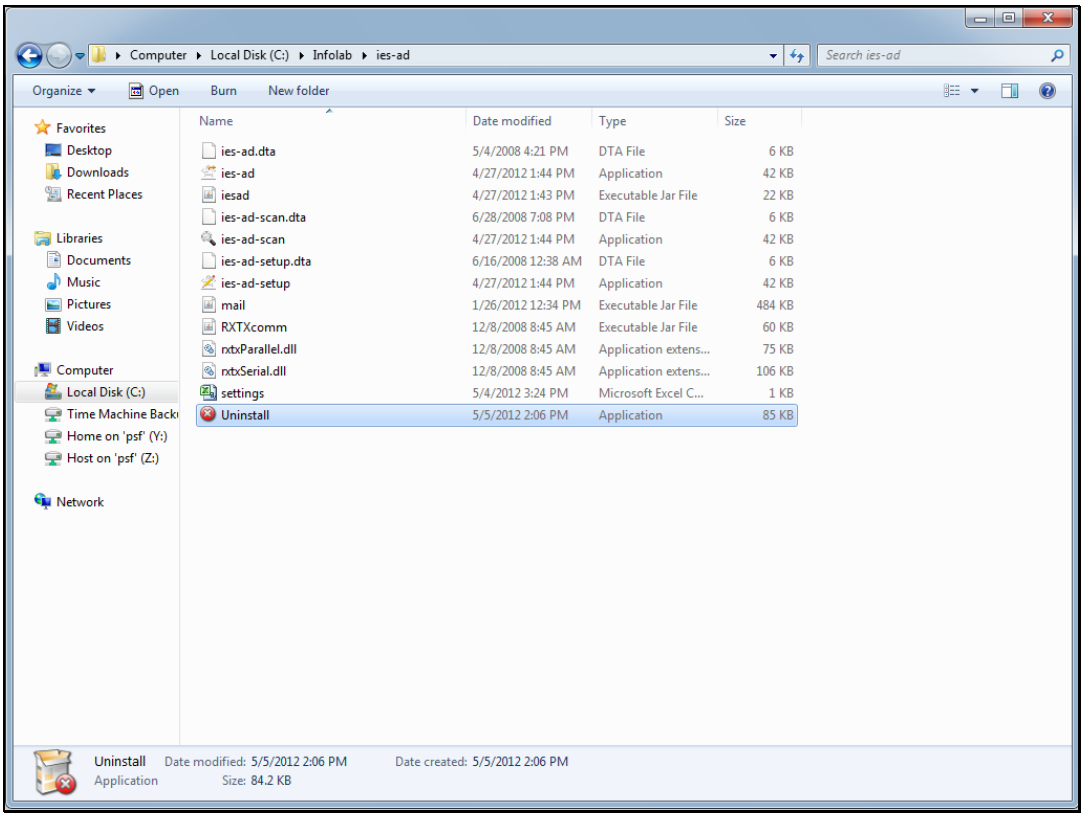

Slide 3 Slide notes:

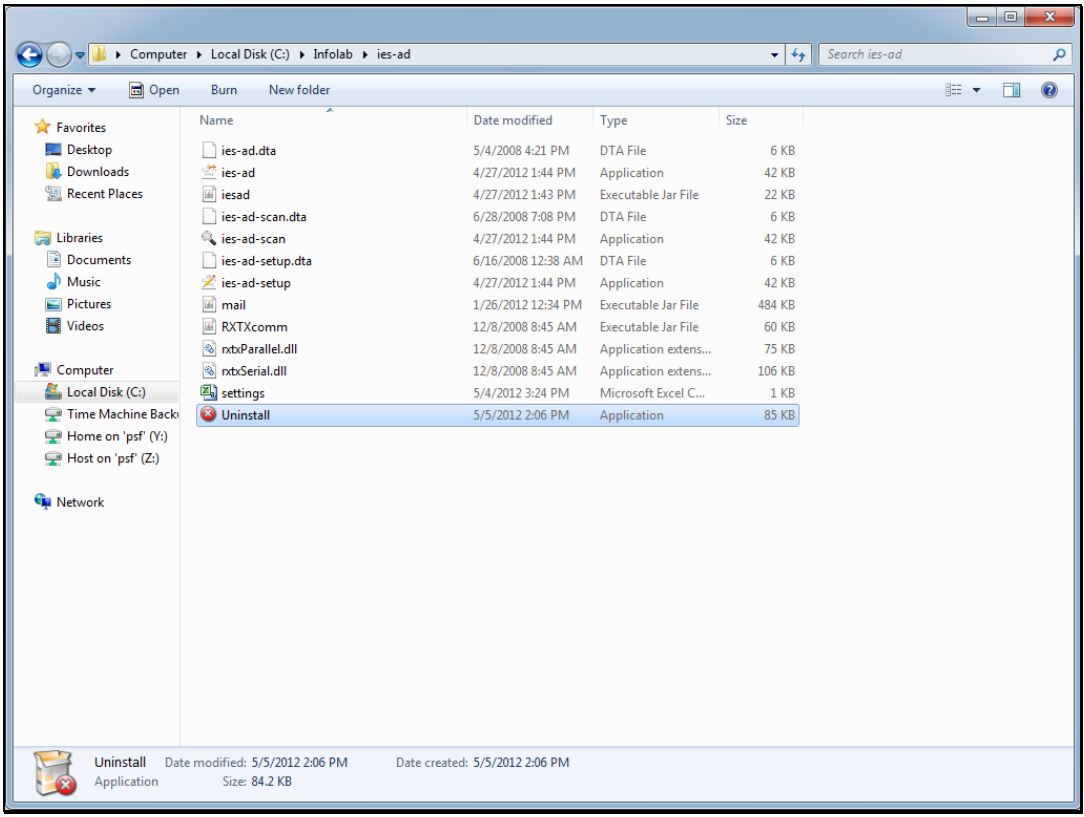

Slide 4 Slide notes:

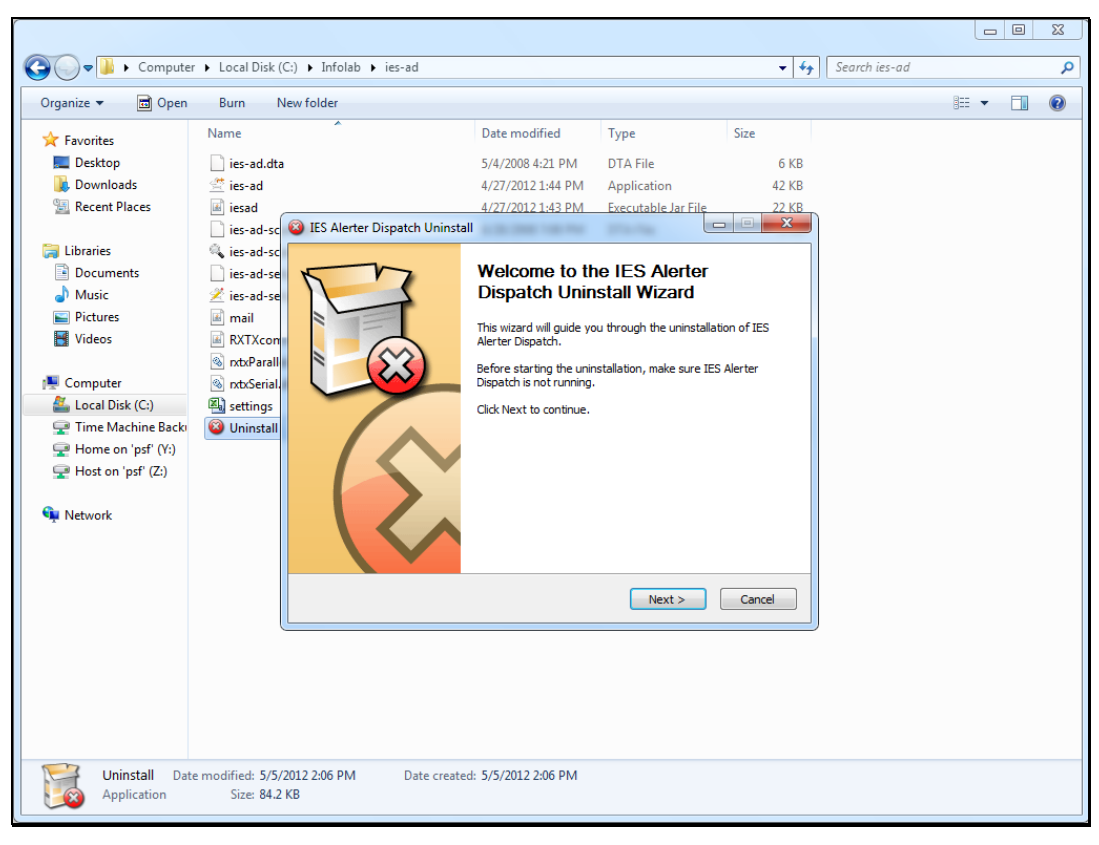

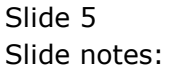

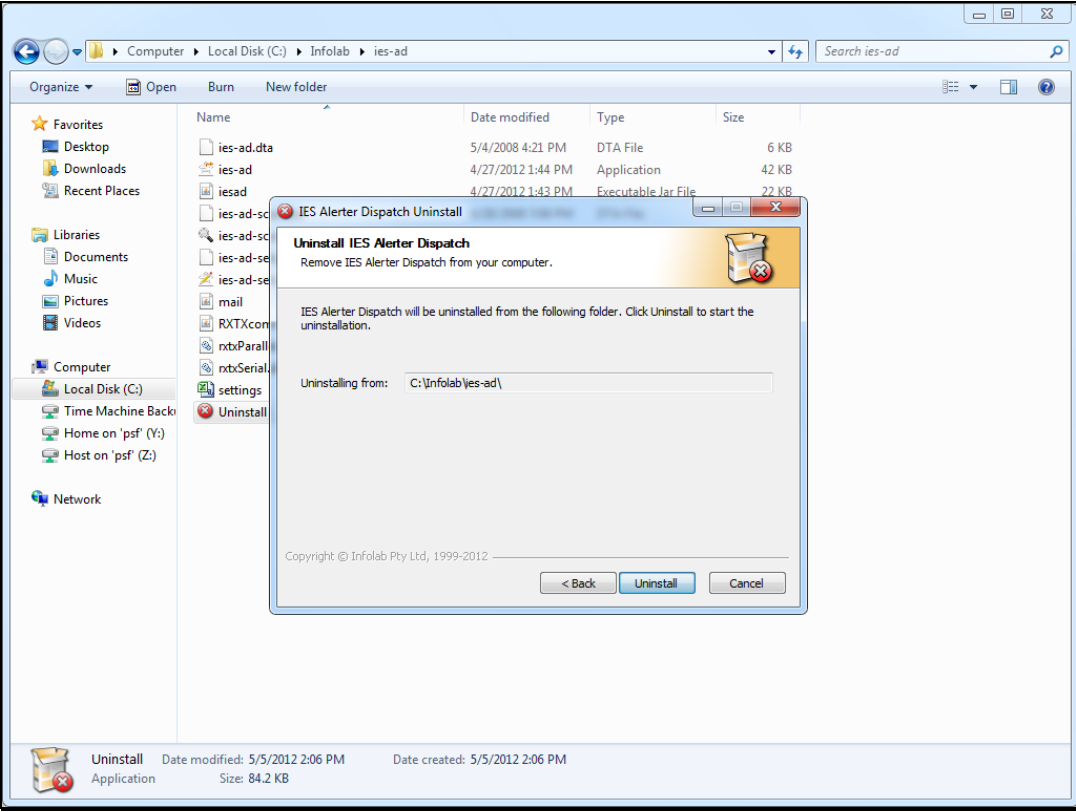

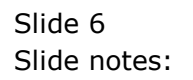

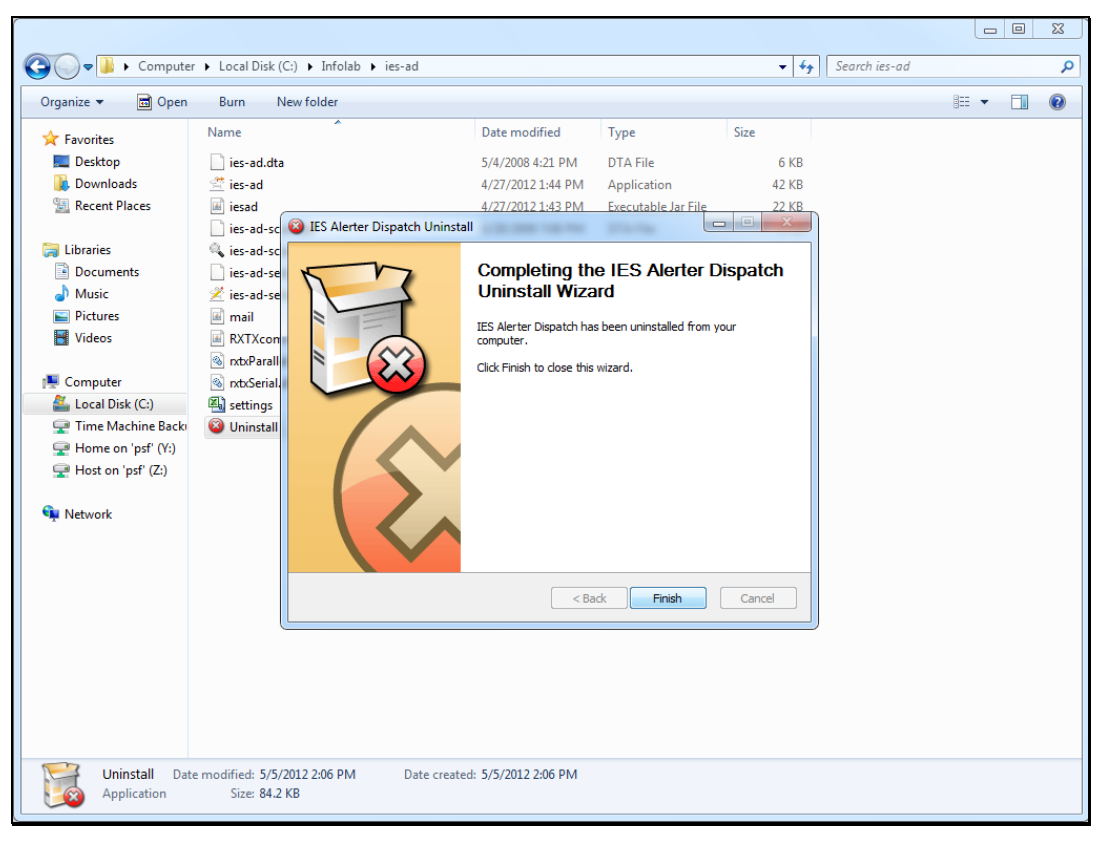

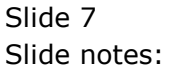

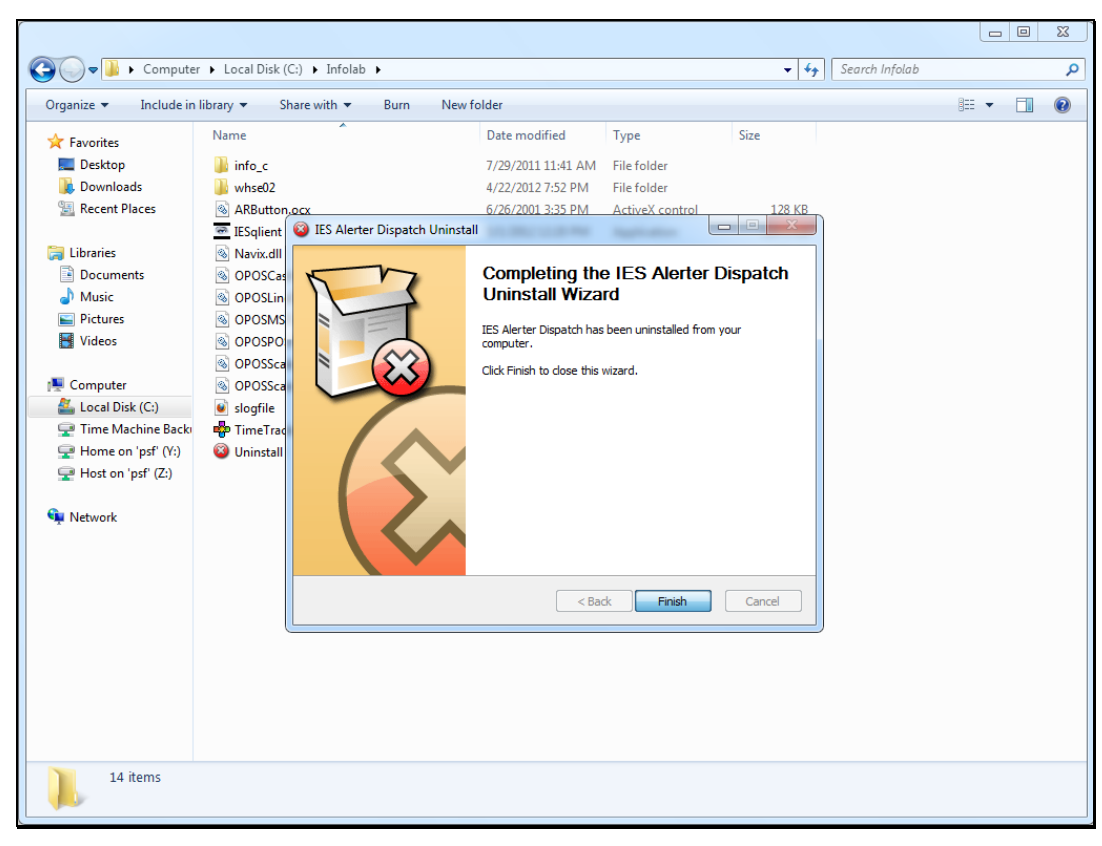

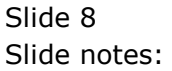

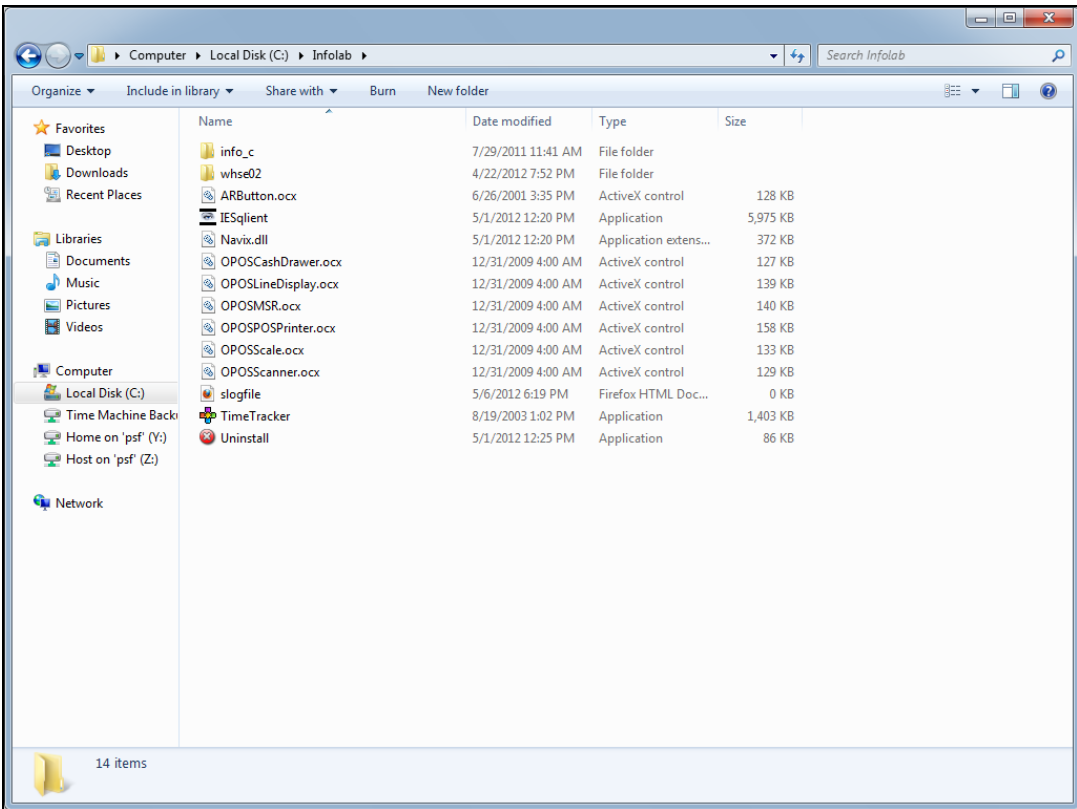

## Slide 9

Slide notes: Once Alerter Dispatcher is uninstalled, we can just install the new release of Alerter Dispatcher like a new installation and apply it.

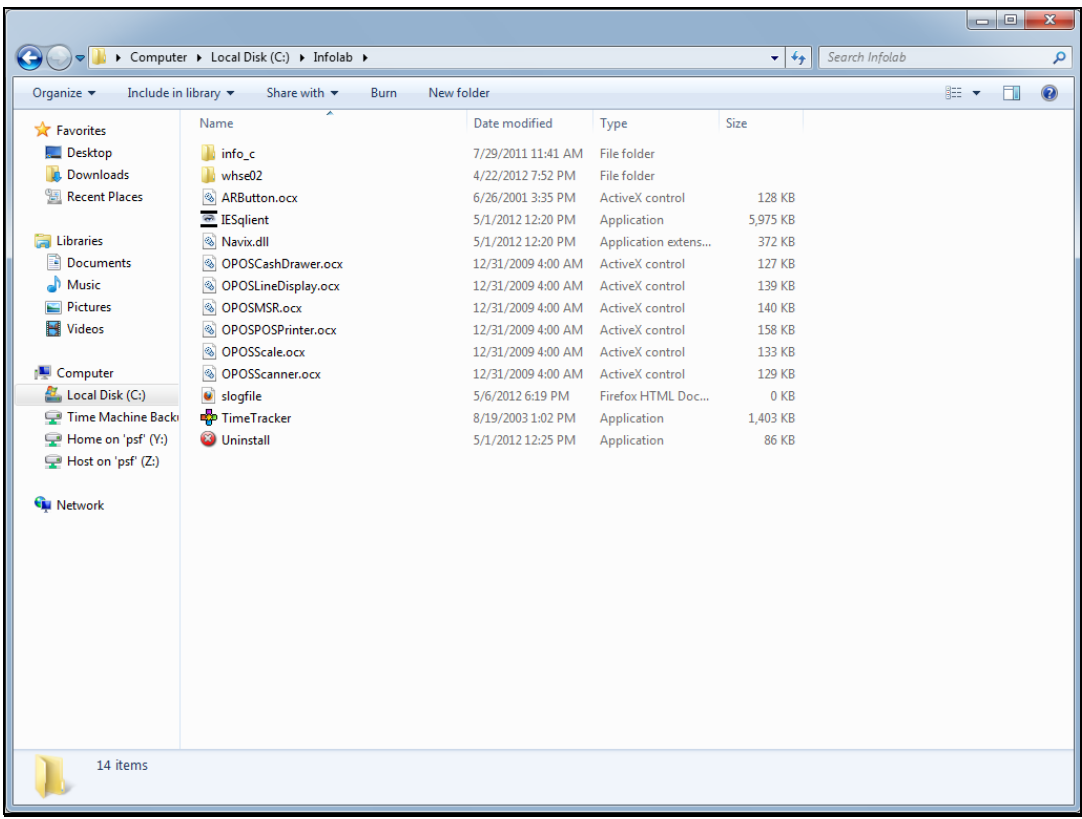

Slide 10 Slide notes: